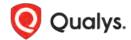

### **Qualys Training Instructions**

Copyright 2021 by Qualys, Inc. All Rights Reserved.

## **Table of Contents**

| Introduction                               | 3 |
|--------------------------------------------|---|
| Training Descriptions                      |   |
| Self-Paced Training                        |   |
| Video Library                              |   |
| Instructor-Led                             |   |
| To enroll in Certified Self-Paced Training |   |
| To enroll in Instructor-Led Training       |   |
| Training and Certification History         |   |
|                                            |   |

#### Introduction

There are three ways to obtain training, each serves a different use case. They are broken down in three different tabs on qualys.com/training

- 1. Certified Self-Paced Training
- 2. Video Library
- 3. Instructor-led Training

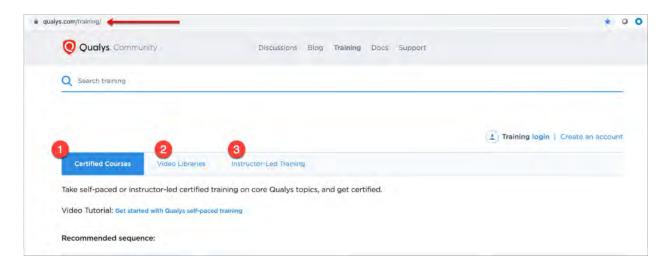

### **Training Descriptions**

#### **Self-Paced Training**

Self-Paced training is for people who want in-depth coverage of a key Qualys product area. All of the Self-Paced courses include:

Videos: These are the "lecture" piece of the training that explain each topic.

Slides: These are the PowerPoint slides used in the course which can be used for reference.

Labs or Lab Tutorials: This is made up of lab guide or tutorial supplement guide which provides a hands-on experience for the training.

Exam: The exam is meant to be a learning tool, to help users get experience and learn the subject matter. Certification: When you pass the exam, you get the certification.

#### **Video Library**

Just videos. No exam, no hands-on labs, no certification, no enrollment required. Just click the videos and watch. You can watch the same videos from our courses without having to go through a whole course. You can also share videos by individual video or by series.

#### Instructor-Led

Instructor-Led training is offered by invite-only. Please reach out to your Technical Account Manager for further details.

# To enroll in Certified Self-Paced Training

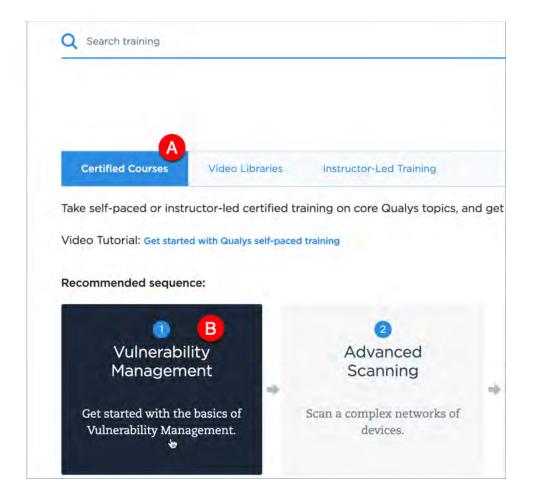

- 1. **A)** Go to the "Certified Courses" tab. **B)** Locate the class you want to take. There are recommended sequences you can go through for different training silos.
- 2. When you find the course you want, click the tile.

It will open up a page with the agenda for the course and buttons at the bottom you can click for registration.

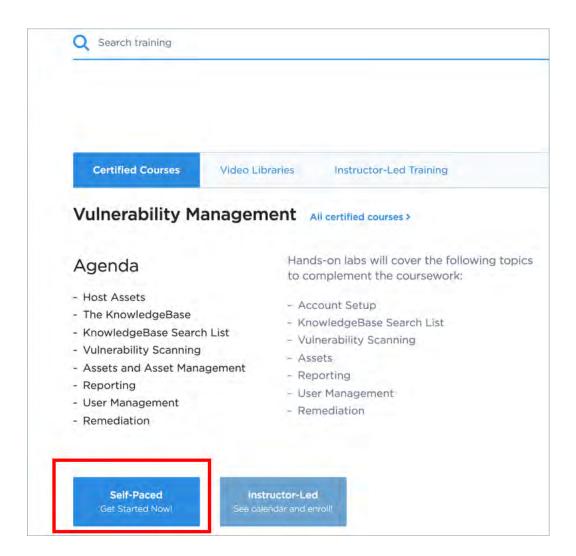

3. Click the "Self-Paced" button.

You will be redirected to our learning system. The learning system can also be accessed directly at qualys.com/learning.

4. On the learning system you will need to create an account, if you don't already have one. Your username can be anything but you will need to use your work or .edu email id for your email address. This is required. These credentials will be completely separate than any other Qualys login.

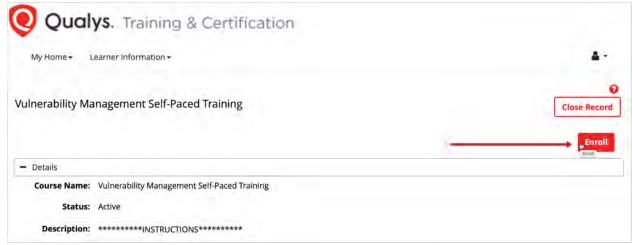

5. Once you've created an account (with your work email id or .edu email id), click the "Enroll" button for the course.

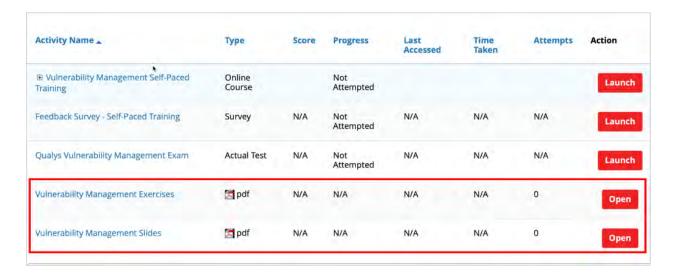

6. Once you've enrolled in a course, you can then download your course materials. This is anything that has an "Open" Button next to it.

To access a learning activity, select the activity name and click Launch or Open.

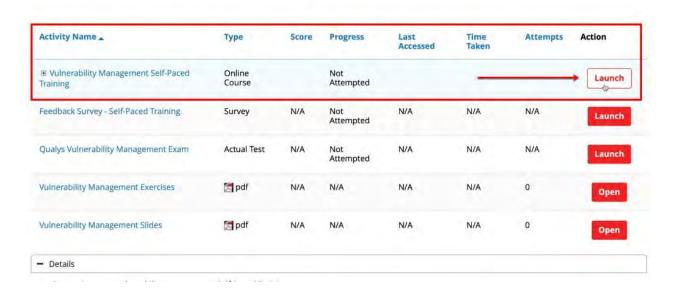

7. "Launch" the training. It is strongly recommended you read the instructions inside each course. Watch all videos and perform all labs/tutorials before attempting the exam. You can watch the videos as many times as you want.

# To enroll in Instructor-Led Training

Reach out to your Technical Account Manager for an invite!

## Training and Certification History

To find your training history, log in at qualys.com/learning and locate right-hand column where you can click to get your full history and download your certifications.

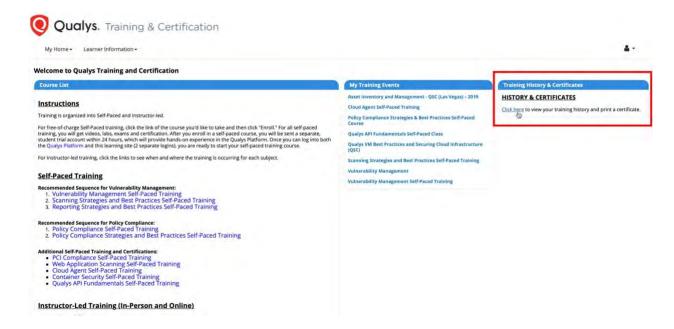